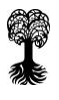

## **alma-Newsletter – Ausgabe 10**

Sehr geehrte Damen und Herren, liebe Kolleginnen und Kollegen,

mit dem Versionswechsel (V 2021.12) haben sich im alma-Portal einige Neuerungen und Änderungen ergeben, die wir Ihnen heute vorstellen wollen.

Die Anreißer in diesem Newsletter führen über den Link zur jeweiligen Anleitung, die als PDF auch auf der Seite <https://uni-tuebingen.de/de/204936> hinterlegt ist.

# **NEUERUNGEN UND ÄNDERUNGEN**

## **1. TRACS-Prüfungsanmeldung jetzt online möglich**

Erstmals können sich Bachelor-Studierende im aktuellen Semester zu Prüfungen im Bereich "Transdisciplinary Course Program" (TCP) anmelden. Unter maßgeblicher Beteiligung der PO-AbbilderInnen aus Dezernat IV und MitarbeiterInnen der Abteilung ZDV/ IVS bedeutet dies einen entscheidenden Schritt vorwärts auf dem Weg zur umfassenden Online-Prüfungsanmeldung zu Leistungen im außerfakultären Bereich der Universität Tübingen.

Während Prüfungsergebnisse für Leistungen im Bereich TCP vom Prüfungsamt bislang aufwendig händisch nacherfasst werden mussten, erfolgt die Prüfungsverwaltung im alma-Portal künftig gemeinsam durch das TCP und das Zentrale Prüfungsamt. Die von den MitarbeiterInnen des TCP ins System eingetragenen Leistungen werden seitens der PrüfungsamtsmitarbeiterInnen zunächst geprüft und danach an die entsprechenden curricularen Stellen im PO-Baum übertragen. Erst nach der Übertragung werden die Leistungen auf dem Transcript of Records ausgegeben.

Eine Anleitung zur Anmeldung von TRACS-Prüfungsleistungen durch Studierende finden Sie hier: [alma\\_Rolle\\_Studierende\\_Anmeldung\\_TRACS-Prüfungsleistungen.pdf.](https://uni-tuebingen.de/securedl/sdl-eyJ0eXAiOiJKV1QiLCJhbGciOiJIUzI1NiJ9.eyJpYXQiOjE2NTY2ODE5MTIsImV4cCI6MTY1Njc3MTkwOSwidXNlciI6MzU5LCJncm91cHMiOlswLC0yLDIsMTA3XSwiZmlsZSI6ImZpbGVhZG1pblwvVW5pX1R1ZWJpbmdlblwvRWlucmljaHR1bmdlblwvWkRWXC9Qcm9qZWt0ZVwvTWlncmF0aW9uX0NhbXB1c1wvQW5sZWl0dW5nZW5cL2FsbWFfUm9sbGVfU3R1ZGllcmVuZGVfQW5tZWxkdW5nX1RSQUNTLVByXHUwMGZjZnVuZ3NsZWlzdHVuZ2VuLnBkZiIsInBhZ2UiOjE3MjE4OH0.JLH9jbNZzN9KZ7x1Zs9K_Rl-llfJQrvN7DmNGaNbkiQ/alma_Rolle_Studierende_Anmeldung_TRACS-Pr%C3%BCfungsleistungen.pdf)

## **2. Hinweise zur Raumbuchung über alma (-> Rolle Department-Admin/-plus)**

Aus gegebenem Anlass bitten wir darum, bei der Buchung von Räumen aus der Raumfilter-Kategorie "Freie reservierbare Räume" vorab Absprache mit den Raumverantwortlichen zu halten. Dies ist zum einen wichtig für die Raumplanung innerhalb des verantwortlichen Fachbereichs, zum anderen sind auch organisatorische Aspekte damit verbunden (wie z.B. das Auf- und Abschließen des Raums).

#### **3. Permalink auf VVZ-Angebot (-> Rolle Department-Admin/-plus)**

Ab der Version 2021.12 kann im Vorlesungsverzeichnis ein Permalink erstellt werden, mit dem Sie beispielsweise von Ihrer Homepage direkt auf Ihr Veranstaltungsangebot im alma-Portal verlinken können. Eine Anleitung zu dieser Funktion finden Sie unter: [alma\\_Rolle\\_Department-Admin\\_plus\\_Permalink-Veranstaltungsangebot.pdf](https://uni-tuebingen.de/securedl/sdl-eyJ0eXAiOiJKV1QiLCJhbGciOiJIUzI1NiJ9.eyJpYXQiOjE2NTY2ODI5OTMsImV4cCI6MTY1Njc3Mjk4OSwidXNlciI6Mjk2LCJncm91cHMiOlswLC0yLDIsMTA3XSwiZmlsZSI6ImZpbGVhZG1pblwvVW5pX1R1ZWJpbmdlblwvRWlucmljaHR1bmdlblwvWkRWXC9Qcm9qZWt0ZVwvTWlncmF0aW9uX0NhbXB1c1wvQW5sZWl0dW5nZW5cL2FsbWFfUm9sbGVfRGVwYXJ0bWVudC1BZG1pbl9wbHVzX1Blcm1hbGluay1WZXJhbnN0YWx0dW5nc2FuZ2Vib3QucGRmIiwicGFnZSI6MjA0OTM2fQ.viJiG0cfxhXDn7yTwRGgwriMVtrIGpXEh8rtJC8UjJE/alma_Rolle_Department-Admin_plus_Permalink-Veranstaltungsangebot.pdf)

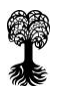

### **4. Unscharfe und scharfe Personensuche (-> Rolle Department-Admin/-plus)**

Seit der vorangegangenen Version gibt es die Möglichkeit, Personen über die unscharfe oder scharfe Personensuche zu suchen. Eine Anleitung dazu finden Sie unter: [alma\\_Rolle\\_Department-Admin\\_plus\\_Unscharfe-Scharfe-Personensuche.pdf](https://uni-tuebingen.de/securedl/sdl-eyJ0eXAiOiJKV1QiLCJhbGciOiJIUzI1NiJ9.eyJpYXQiOjE2NTY2ODI5OTMsImV4cCI6MTY1Njc3Mjk4OSwidXNlciI6Mjk2LCJncm91cHMiOlswLC0yLDIsMTA3XSwiZmlsZSI6ImZpbGVhZG1pblwvVW5pX1R1ZWJpbmdlblwvRWlucmljaHR1bmdlblwvWkRWXC9Qcm9qZWt0ZVwvTWlncmF0aW9uX0NhbXB1c1wvQW5sZWl0dW5nZW5cL2FsbWFfUm9sbGVfRGVwYXJ0bWVudC1BZG1pbl9wbHVzX1Vuc2NoYXJmZS1TY2hhcmZlLVBlcnNvbmVuc3VjaGUucGRmIiwicGFnZSI6MjA0OTM2fQ.34UavV_dkzub0Fj8Uu_02YpMqFonnp1rcPe9Vnyaw-Y/alma_Rolle_Department-Admin_plus_Unscharfe-Scharfe-Personensuche.pdf)

### **5. Prüfungsordnungsansicht der Studierenden (-> Rolle Department-Admin/-plus)**

Wie sehen Studierende ihre Prüfungsordnungsstruktur im alma-Portal? Diese Ansicht bietet die Funktion "Lehrangebot je Prüfungsordnung" nun auch für die Rollen Department-Admin und Department-Admin plus. Den Weg zur Funktion beschreibt die Anleitung [alma\\_Rolle\\_Department-Admin\\_plus\\_Lehrangebot-je-Prüfungsordnung.pdf](https://uni-tuebingen.de/securedl/sdl-eyJ0eXAiOiJKV1QiLCJhbGciOiJIUzI1NiJ9.eyJpYXQiOjE2NTY2ODI5OTMsImV4cCI6MTY1Njc3Mjk4OSwidXNlciI6Mjk2LCJncm91cHMiOlswLC0yLDIsMTA3XSwiZmlsZSI6ImZpbGVhZG1pblwvVW5pX1R1ZWJpbmdlblwvRWlucmljaHR1bmdlblwvWkRWXC9Qcm9qZWt0ZVwvTWlncmF0aW9uX0NhbXB1c1wvQW5sZWl0dW5nZW5cL2FsbWFfUm9sbGVfRGVwYXJ0bWVudC1BZG1pbl9wbHVzX0xlaHJhbmdlYm90LWplLVByXHUwMGZjZnVuZ3NvcmRudW5nLnBkZiIsInBhZ2UiOjIwNDkzNn0.lkdgxBJzeFOxF2AQM75P92hoO7WGpkKyE_5eYOYWwlg/alma_Rolle_Department-Admin_plus_Lehrangebot-je-Pr%C3%BCfungsordnung.pdf)

#### **6. Veranstaltungen massenweise freigeben (-> Rolle Department-Admin/-plus)**

Die Funktion "Massenweise Bearbeitung von Veranstaltungen" unterstützt insbesondere Fächer mit einem umfangreichen Veranstaltungsangebot bei der Veranstaltungsbearbeitung. Wie Sie Veranstaltungen massenweise freigeben oder DozentInnen massenweise zuordnen können, erläutert die Anleitung

[alma\\_Rolle\\_Department-Admin\\_plus\\_Massenweise-Bearbeitung-Veranstaltungen.pdf](https://uni-tuebingen.de/securedl/sdl-eyJ0eXAiOiJKV1QiLCJhbGciOiJIUzI1NiJ9.eyJpYXQiOjE2NTY2ODI5OTMsImV4cCI6MTY1Njc3Mjk4OSwidXNlciI6Mjk2LCJncm91cHMiOlswLC0yLDIsMTA3XSwiZmlsZSI6ImZpbGVhZG1pblwvVW5pX1R1ZWJpbmdlblwvRWlucmljaHR1bmdlblwvWkRWXC9Qcm9qZWt0ZVwvTWlncmF0aW9uX0NhbXB1c1wvQW5sZWl0dW5nZW5cL2FsbWFfUm9sbGVfRGVwYXJ0bWVudC1BZG1pbl9wbHVzX01hc3NlbndlaXNlLUJlYXJiZWl0dW5nLVZlcmFuc3RhbHR1bmdlbi5wZGYiLCJwYWdlIjoyMDQ5MzZ9.th3XWdgEt0O2J1uQP39psBD0ALh3BIlxCqNJOxa6k2g/alma_Rolle_Department-Admin_plus_Massenweise-Bearbeitung-Veranstaltungen.pdf)

## **7. Dozentenpläne (-> Rolle Dozent/-in)**

Dozentenpläne können von Dozenten und Dozentinnen jetzt selbst ausgedruckt werden. Unter Lehrorganisation → meinen Dozentenplan anzeigen → oben links Semester wählen → wählen Sie die passende Ansicht (Semesteransicht, Vorlesungszeitansicht, Wochenauswahl) und oben rechts die passenden Anzeigenoptionen (z.B. Einzeltermine ausblenden, Uhrzeiten wählen, Wochentage, etc.) aus. Dozentenpläne können auch als PDF erstellt und ausgedruckt werden.

#### **8. Fehler Serien-Emails**

Aufgrund eines Fehlers beim Wechsel auf die aktuelle alma-Version wurden vom 01.06.2022 bis zum 22.06.2022 keine Emails über die Funktion "Serien-Email an alle Veranstaltungs-Teilnehmenden" versendet. Sollten Sie in diesem Zeitraum eine Email an die Teilnehmenden Ihrer Veranstaltung geschrieben haben, versenden Sie diese bitte erneut.

Ihre Fragen beantworten wir gerne über [alma-support@uni-tuebingen.de.](mailto:alma-support@uni-tuebingen.de)

Mit besten Grüßen

Ihr alma-Team

Sie erhalten diese E-Mail, weil Sie in unserem Verteiler registriert sind. Sollten Sie diese E-Mail fälschlicherweise erhalten, oder möchten Sie den alma-Newsletter abbestellen, dann teilen Sie uns das bitte über den folgenden Link mit:<https://listserv.uni-tuebingen.de/mailman/listinfo/alma-newsletter>